# 合格技术人员使用指南 SBT2 服务器母板 快速入门指南

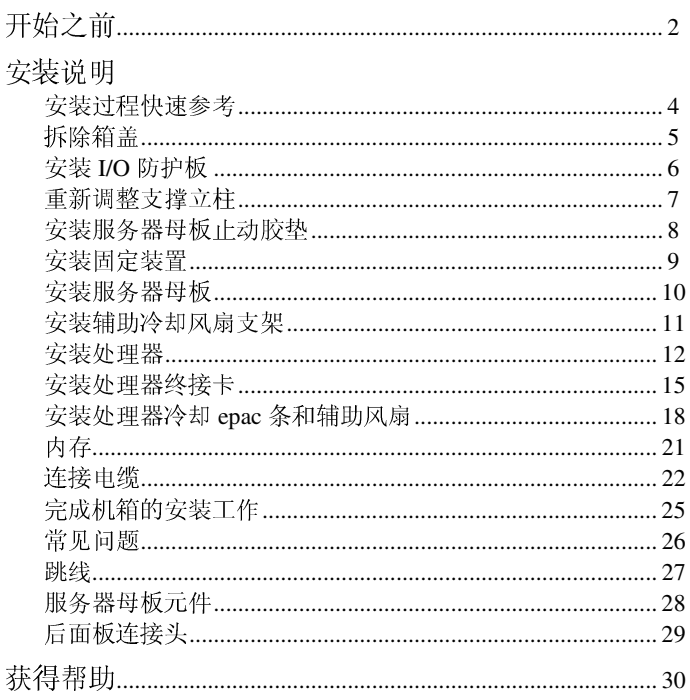

Translations of this guide are available at: Übersetzungen dieses Handbuchs sind erhältlich bei: Versiones traducidas de esta guía se encuentran disponibles en: Des traductions de ce guide sont disponibles à l'adresse: Le versioni tradotte di questa Guida sono disponibili presso: As traduções deste guia estão disponíveis em: Переводы данного руководства можно найти по адресу: 欲取得本指南的翻譯版本,請造訪下列網址: 이 설명서의 번역본은 다음 주소에서 얻을 수 있습니다. 您可在下列网址上查阅到本指南的译文: http://support.intel.com/support/motherboards/server/sbt2/manual.htm

Copyright © 2000 Intel Corporation. 保留所有权利。未经 Intel 的事先书面许可, 不得以任何 形式或手段拷贝或复制本资料的任何部分。

Intel 公司 (Intel) 对本资料不做任何形式的保证, 包括(但不限于)产品商用性及针对特殊目的 之适用性的隐含保证。Intel 对本资料中可能出现的任何错误不承担任何责任。Intel 也不保证更 新本资料的信息或在本资料中提供最新信息。

+ 第三方品牌及商标分别为其所有者的财产。

开始之前

辐射免责声明

为确保 EMC 符合您当地的规定和规章, 您的最终系统产品的最后配置可能需要额外的符合 EMC 标准之测试。关于详细信息, 请与当地的 Intel 代表联系。

有关产品符合的安全标准和 EMC 规章信息, 请参阅《SBT2 服务器母板产品指南》。这是 FCC A 级设备。将它组装到 B 级机箱中不会成为 B 级设备。

### 安全注意事项

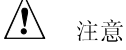

按下电源按钮并不能关闭此母板的电源。在进行本指南所述的任何操作 之前, 请将服务器母板的电源以及所有电信链路、网络或调制解调器断 开。否则会引起人身伤害或设备的损坏。即使在前面板电源按钮已关闭 之后,服务器母板上的某些电路仍可能继续工作。

完全关闭系统, 使其处于您收到该系统时的原始状态。否则, 可能导致 人身伤害、财产和(或)设备的损坏。

请认真阅读并遵守本指南以及随机箱、电源系统和附件模块附送的资料 中所包含的全部警告、注意事项和声明。如果机箱和电源系统提供的说 明与本指南所述的说明或附件模块的说明不一致,请与供应商的技术支 持人员联系以决定采用何种方法才能保证您的计算机符合安全和规章要 求。

静电释放 (ESD) 会损坏服务器母板的元件。只应在有静电释放保护的工 作台进行本指南所述操作。如果没有这样的工作台,您可以戴上防静电 腕带,并将其连在计算机机箱的金属部分以获得一些 ESD 保护。

SBT2 服务器母板快速入门指南

 $\overline{2}$ 

可启动 CD-ROM 上提供的项目

《SBT2 服务器母板产品指南》

《Intel<sup>®</sup> SC5000 服务器机箱配件产品指南》 软件驱动程序和实用程序

要查看产品指南, 启动到 Windows<sup>†</sup> 95/Windows NT<sup>†</sup>/ Windows 98/Windows 2000 下并使用 Adobe<sup>†</sup> Acrobat<sup>†</sup>。

#### 符合的安全标准和规章

有关产品符合的安全标准和 EMC 规章信息, 请参阅《SBT2 服务器母板 产品指南》。

指定用法: 本产品已通过鉴定, 用于安装在办公室、计算机房以及类似场 所的服务器上。其它应用有待于进一步的鉴定。

EMC 测试: 在组装计算机之前, 请先确认机箱、电源系统及其它模块在 与带微处理器的服务器母板组合使用时均已通过 EMC 测试, 且测试所用 的微处理器必须与本服务器母板上的处理器为同一系列(或更高级)的产 品,并以相同(或更快)速度来测试。

提供的服务器母板示意图标签: 将该标签置于机箱内容易看到的地方, 最 好与服务器母板的方向相同。

提供的 I/O 面板标签: 将该标签置于 I/O 防护板上。开口用于上方的串行 端口和并行端口。

基本硬件要求

为避免造成组装困难及可能导致的母板损坏, 您的系统必须满足以下基本 要求。关于合格内存和机箱部件的清单,请参阅 http://support.intel.com/support/motherboards/server/SBT2/compat.htm

处理器

至少一个 Intel® Pentium® III Xeon™ 处理器和一个处理器终接卡。SBT2 服 务器母板仅支持具有下列产品代码的处理器: BX80526KB866256、 BX80526KB001256、BX80526KB933256。

内存

在 168 引脚的镀金 DIMM 上至少配备 64 MB 的 133 MHz、3.3 V、符合 PC/133 标准的寄存式 SDRAM。

电源系统

至少配备 350 W、0.8A、+5 V 的备用电流(以支持 Wake On LAN<sup>t</sup> (WOL))。您必须提供备用电流,否则母板将无法启动。

SBT2 服务器母板快速入门指南

# 安装说明

在将 SBT2 服务器母板安装到机箱之前, 必须安装处理器固定装置。 SC5000 前面板上的网卡指示灯、硬盘活动指示灯以及 NMI 开关对 SBT2 服务器母板不起作用。

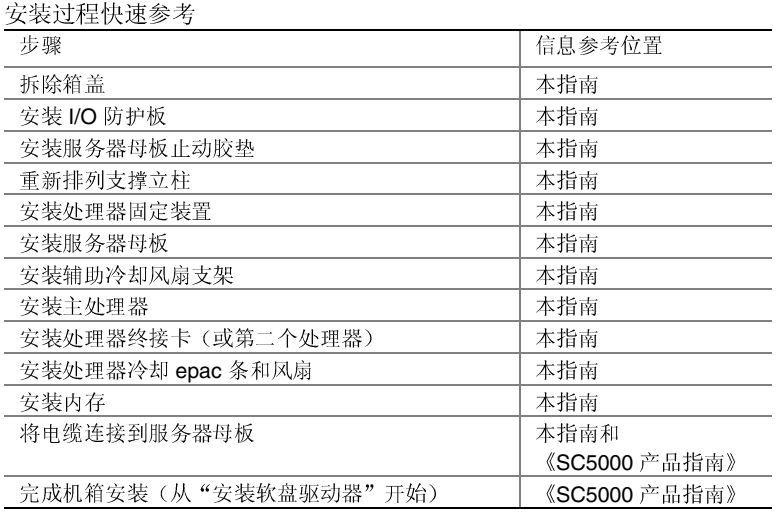

SBT2 服务器母板快速入门指南

 $\overline{4}$ 

## 拆除箱盖

从机箱正面看, 箱盖位于底座式(立式)服务器右侧, 或机架式服务器上部。

- 1 松开固定箱盖的紧固螺丝。
- 2 向后滑动箱盖一小段距离,直到箱盖被挡住。
- 3 向外拉整个箱盖, 与机箱脱离, 使箱盖两端的小突出部位与机箱顶部<br>和底部边缘的槽口脱离。将箱盖放在旁边。

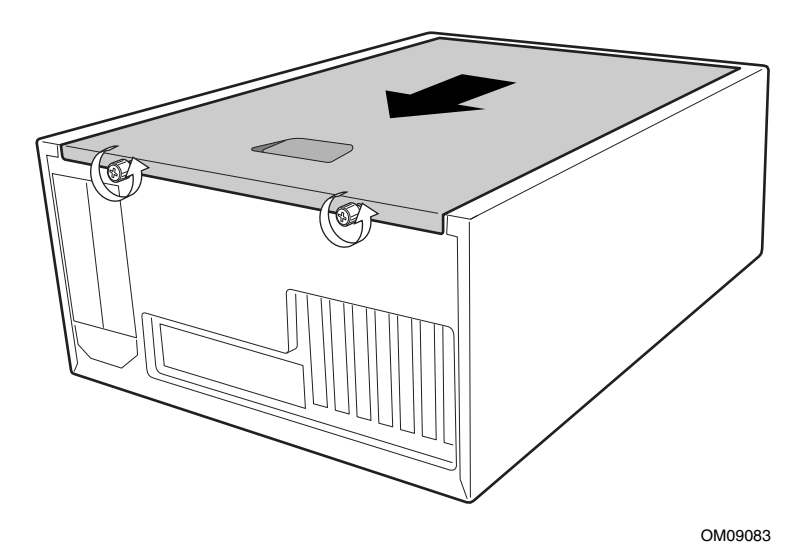

SBT2 服务器母板快速入门指南

 $\sqrt{5}$ 

安装 I/O 防护板

□ 注释

服务器母板提供一个符合 ATX 2.03 标准的 I/O 防护板。电磁干扰 (EMI) 规章要求使用防护板, 以将 EMI 减小到最低程度。如果本防护板与机箱不 匹配,请与机箱供应商联系以获得大小合适的防护板。

防护板与机箱后部电源系统附近的矩形开口相吻合。防护板的开口与 I/O 端口吻合。

- 将 EMI 垫圈安装到 I/O 防护板上。剥去 EMI 垫圈上粘连的纸条。将  $1 -$ 垫圈置于 I/O 防护板靠近母板的一侧(带有金属指状物的一侧)。确 定 EMI 垫圈中的孔与 I/O 防护板中的孔对准。
- 2 从机箱内部安装防护板。调整好防护板的方向,以使开口与服务器母 板上相应的 I/O 连接头对准。确定金属指状元件位于机箱内部。
- 将一边对好位置, 使虚线凹槽位于机箱壁的外侧, 而防护板的凸缘位 3 于机箱壁内侧。
- 4 握住防护板, 然后将其推入开口处直至固定到位。确定 I/O 防护板完 全嵌入到位。

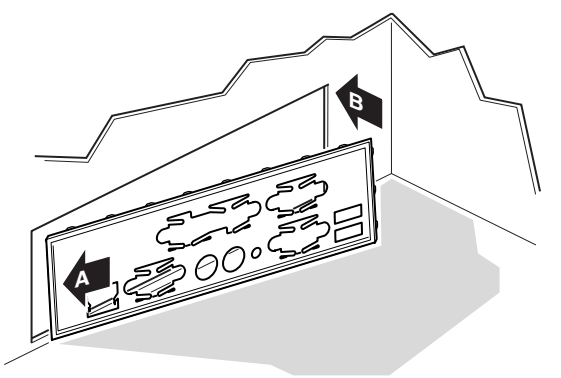

OM10682

将 I/O 标签置于 I/O 防护板上。标签上的开口用于顶端的串行端口和 5 并行端口。

SBT2 服务器母板快速入门指南

## 重新调整支撑立柱

机箱中的支撑立柱必须安装到螺丝孔 1、4、5、6、7、13、17、18、19、 20、23、26中。螺丝孔编号印在机箱金属片上。确定两个定位支撑立柱 安装到螺丝孔 17和 19中。

未正确重新调整金属支撑立柱可能导致服务器母板出现故障,并可能永久 损坏服务器母板。

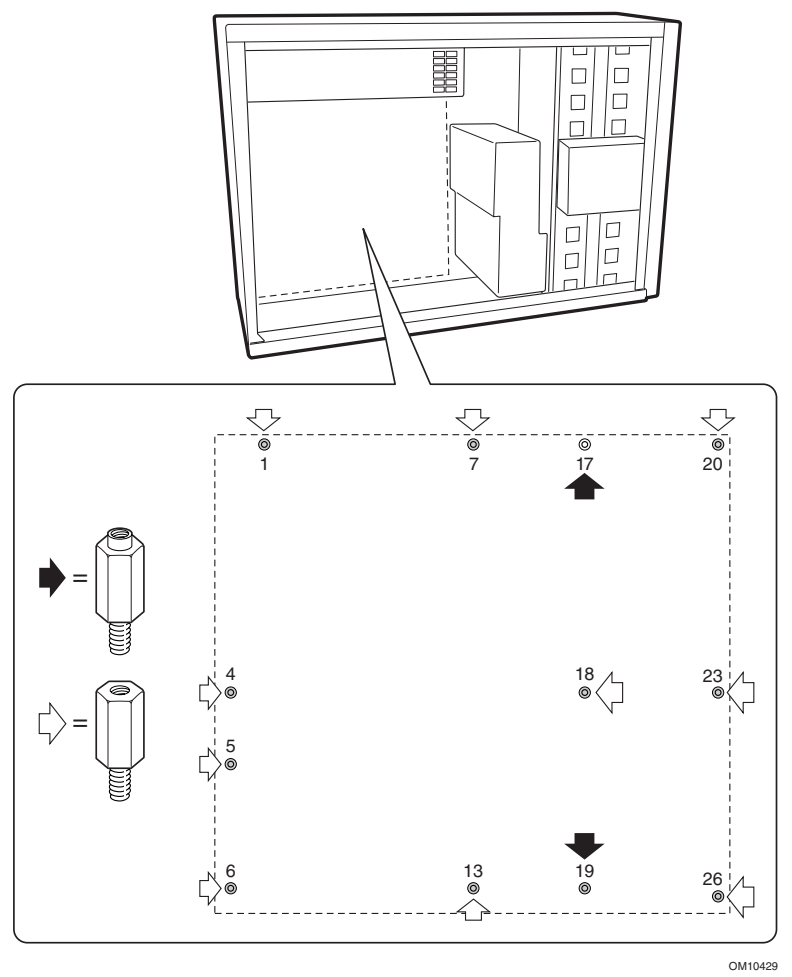

SBT2 服务器母板快速入门指南

 $\overline{7}$ 

安装服务器母板止动胶垫

从粘性衬板上取下三个止动胶垫; 将这些止动胶垫贴到机箱壁上。

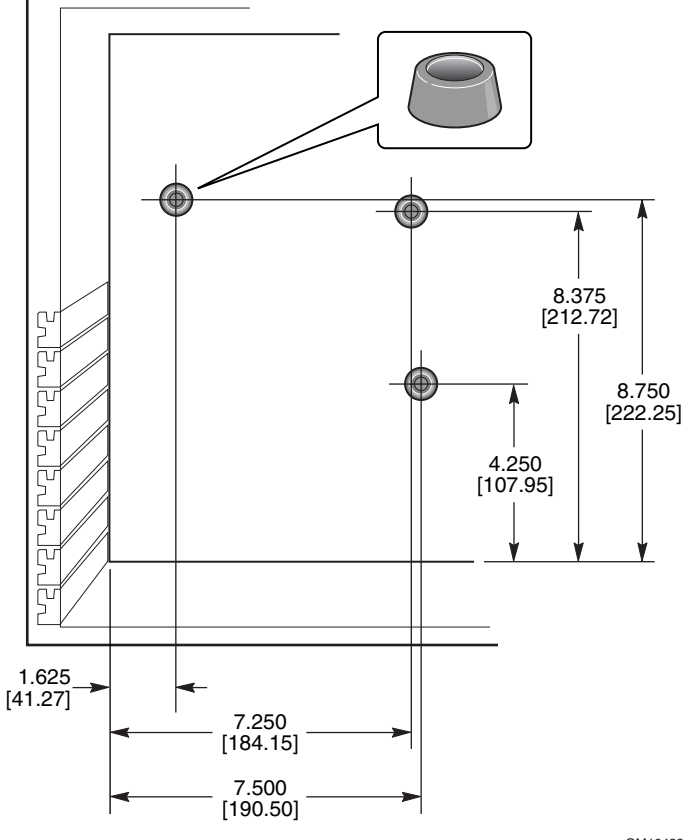

OM10422

SBT2 服务器母板快速入门指南

 $\bf 8$ 

#### 安装固定装置

固定装置组件由位于服务器母板上方的两个塑料固定装置、位于母板下面的 两个加强钢片以及在加强钢片和服务器母板之间的两个塑料绝缘体组成。 首先将固定装置安装到服务器母板上,再将母板安装到机箱中。

- 将一个加强钢片(D)放在工作面下。将一个塑料绝缘体(C)放在其  $1 -$ 上。将服务器母板(B)放到加强片和绝缘体上面,以便服务器母板、 绝缘体和加强片中的螺丝孔对准。
- 2 将一个塑料固定装置(A)放到服务器母板的上方。

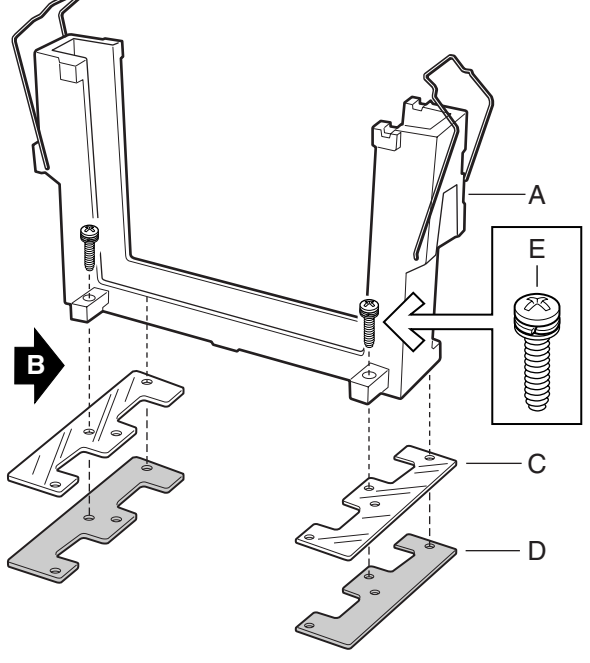

OM10414

- 3 插入两个螺丝并拧紧,将所有组件固定到位。
- 4 将第二个加强片和绝缘体放到工作面上。将服务器母板定位于加强片 和绝缘体上, 以便螺丝孔对准。
- 5 插入两个螺丝并拧紧,将所有组件固定到位。
- 6 将第二个塑料固定装置放置到位。插入四个螺丝并拧紧以固定到位。

SBT2 服务器母板快速入门指南

 $\boldsymbol{9}$ 

安装服务器母板

用于安装服务器母板的螺丝与机箱一起提供。您可能需要移动电缆位置以 正确安装服务器母板。

- $\mathbf{1}$ 从系统风扇除去顶部的泡沫 epac 条。
- 2 首先将母板倾斜放入机箱(I/O 连接头端先放)。放置母板使螺丝孔 与支撑立柱对齐。服务器母板上有两个延伸到孔中的定位支撑立柱 (D)。这两个支撑立柱有助于正确地定位母板。确定 I/O 连接头伸出 I/O 防护板。查看 I/O 防护板中的孔, 确定 I/O 防护板上的金属小突 出部位于 USB 和 NIC 连接头的顶部而不是内部。
- 3 将一个螺丝穿过母板上的一个安装孔并插入有螺纹的支撑立柱里。等 进行下一步之后再拧紧螺丝。
- 4 将剩下的螺丝穿过安装孔并插入有螺纹的支撑立柱里。确定母板正确 地固定, 然后从母板中间的螺丝开始, 拧紧所有的螺丝。

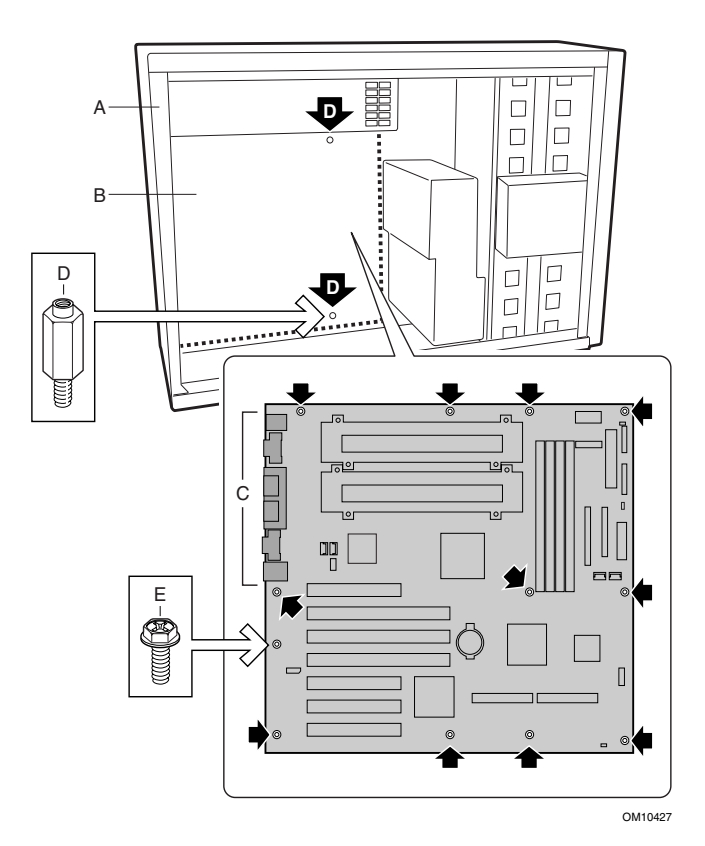

SBT2 服务器母板快速入门指南

安装辅助冷却风扇支架

- 1 将一个风扇支架如图所示放入机箱。确定支架的螺丝孔与机箱螺丝孔 对准。
- 2 插入四个螺丝并拧紧,将支架固定到位。
- 3 对第二个风扇支架重复以上步骤。

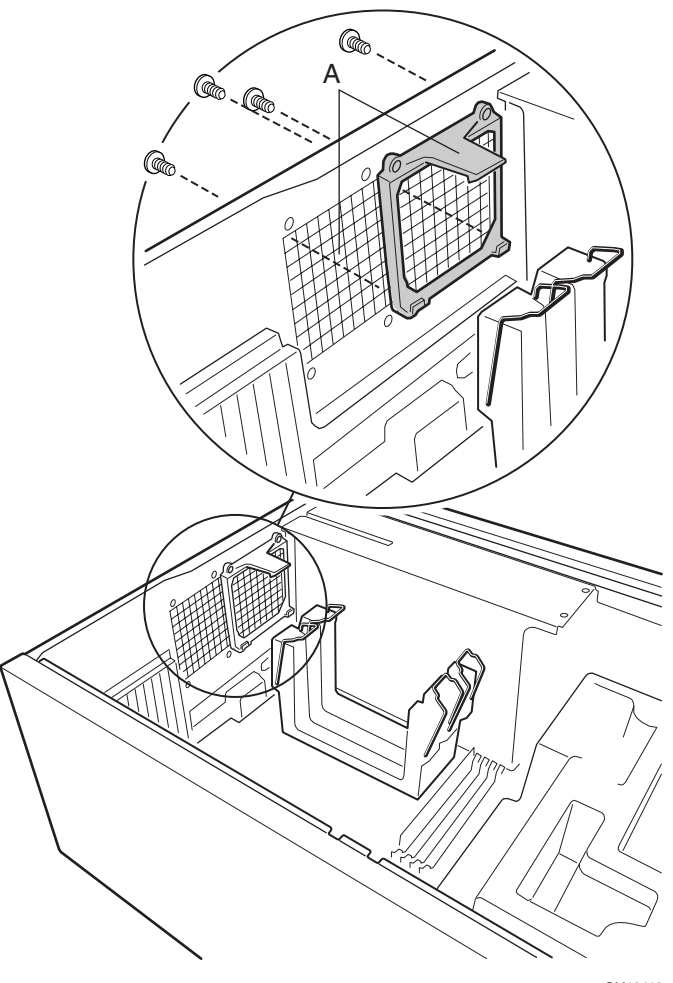

OM10418

SBT2 服务器母板快速入门指南

安装处理器

 $\qquad \qquad \bigoplus \quad \mathop{\mathrm{aff}}\nolimits$ 

SBT2 服务器母板仅支持有以下订购号的处理器: BX80526KB866256、 BX80526KB001256、BX80526KB933256。

如果仅安装一个处理器,必须在次处理器插槽中安装终接卡。

- 请遵守本文档开始所述的安全与 ESD 注意事项。  $\mathbf{1}$
- 2 将两个塑料弹出装置(A)夹紧到处理器(B)上。

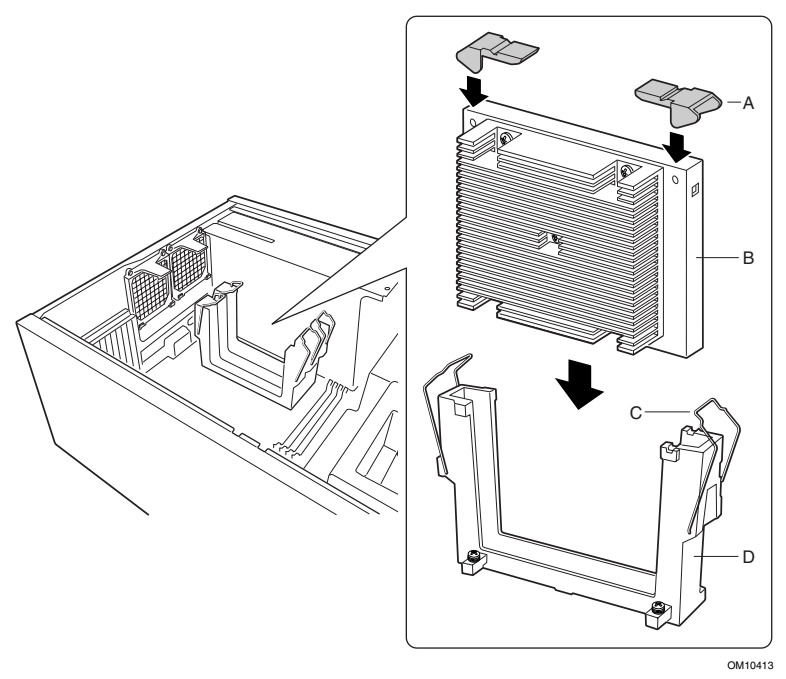

3 将处理器滑入主处理器插槽(距离电源系统最近的插槽)中。从顶端两 侧平均用力向下按,直到处理器卡入服务器母板上的处理器连接头中。

SBT2 服务器母板快速入门指南

4 将固定电缆移到塑料弹出装置上, 使处理器固定到位。

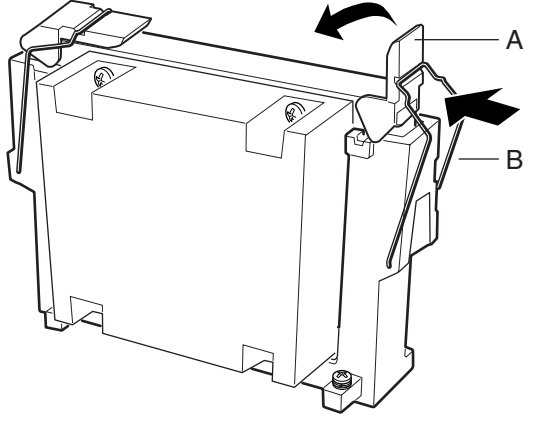

OM10415

SBT2 服务器母板快速入门指南

- $5\phantom{.0}$ 安装处理器之后, 必须配置速度跳线。参阅以下的 CPU 时钟速度表。
- 6 对第二个处理器重复以上步骤。如果安装两个处理器, 则跳过"安装<br>处理器终接卡"一节。

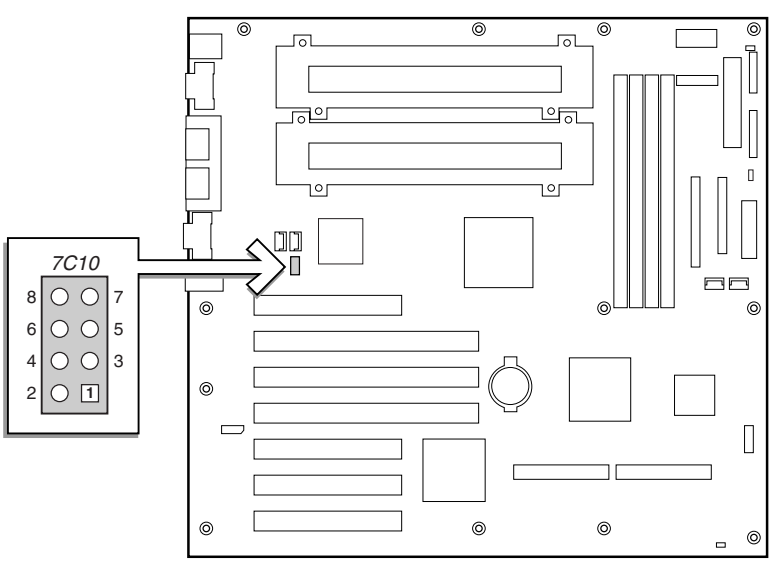

OM10968

## CPU 时钟速度 (7C10)

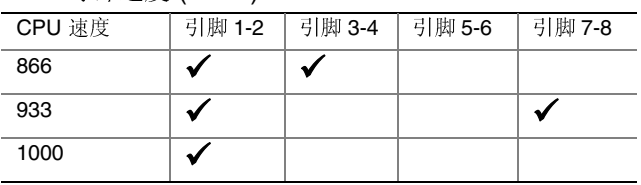

SBT2 服务器母板快速入门指南

 $14\,$ 

### 安装处理器终接卡

如果仅安装一个处理器, 必须在次处理器插槽中安装终接卡。为适当冷 却,必须在终接卡上安装气流隔板。

1 为便于组装气流隔板,应预先折好所有折叠板。

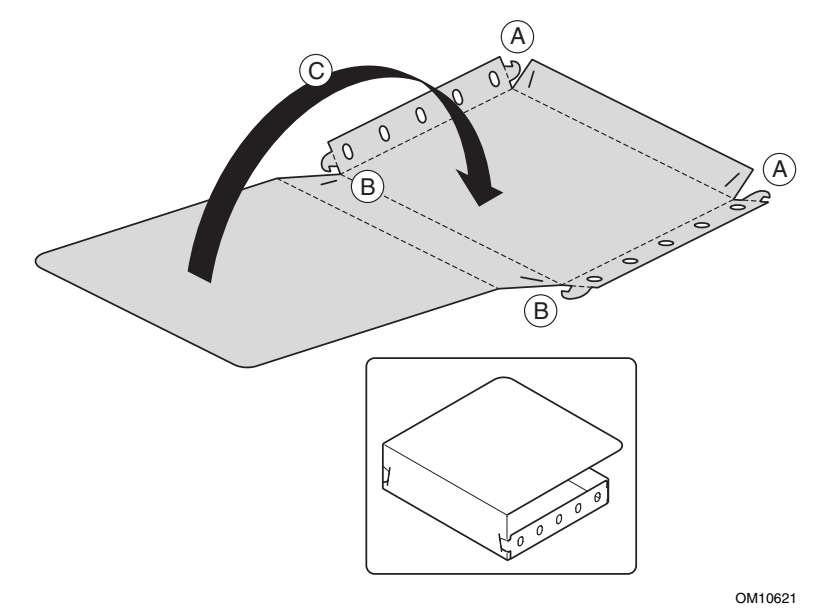

- 2 将气流隔板的侧边上折。将气流隔板的底面上折。从外侧将小突出部 插入插槽(A)中。
- 3 将气流隔板的顶面上折。从外侧将小突出部插入插槽(B)中。
- 4 将气流隔板的背面对折(C)。

SBT2 服务器母板快速入门指南

5 将气流隔板滑到终接卡组件的上方。

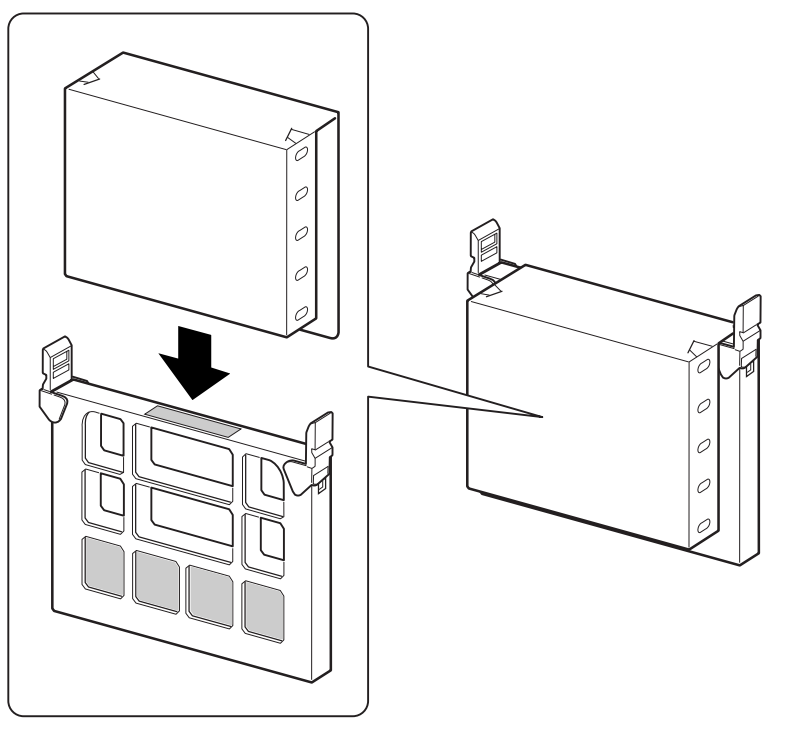

OM10620

SBT2 服务器母板快速入门指南

6 将终接卡滑入次处理器插槽。确定气流隔板卡入固定装置中。从顶端两<br>侧平均用力向下按, 直到终接卡卡入服务器母板上的处理器连接头中。 有关次处理器插槽的位置,请参阅第28页的"服务器母板元件"。

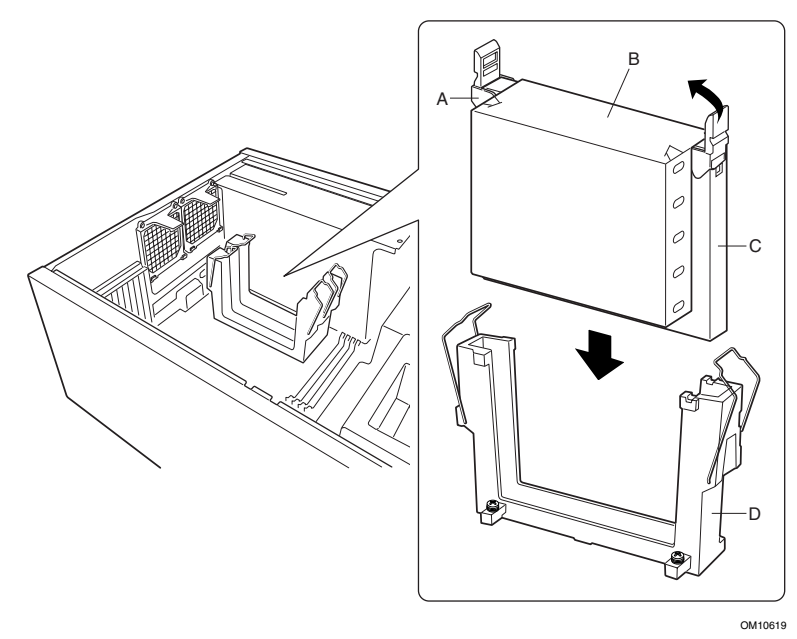

将固定电缆移到塑料弹出装置上, 使处理器固定到位。确定气流隔板  $\overline{7}$ 位于固定装置内部且与终接卡齐平。

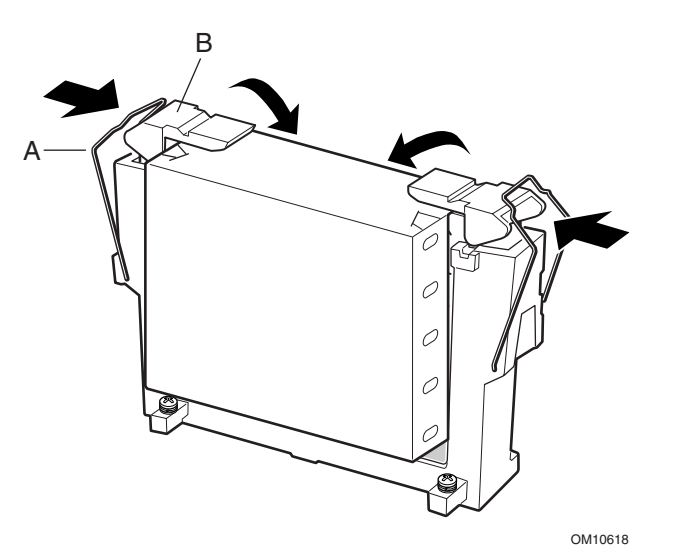

SBT2 服务器母板快速入门指南

安装处理器冷却 epac 条和辅助风扇

1 将风扇电缆连接到服务器母板。暂时不要将风扇安装到其支架中。 让风扇平放在 PCI 插槽上。

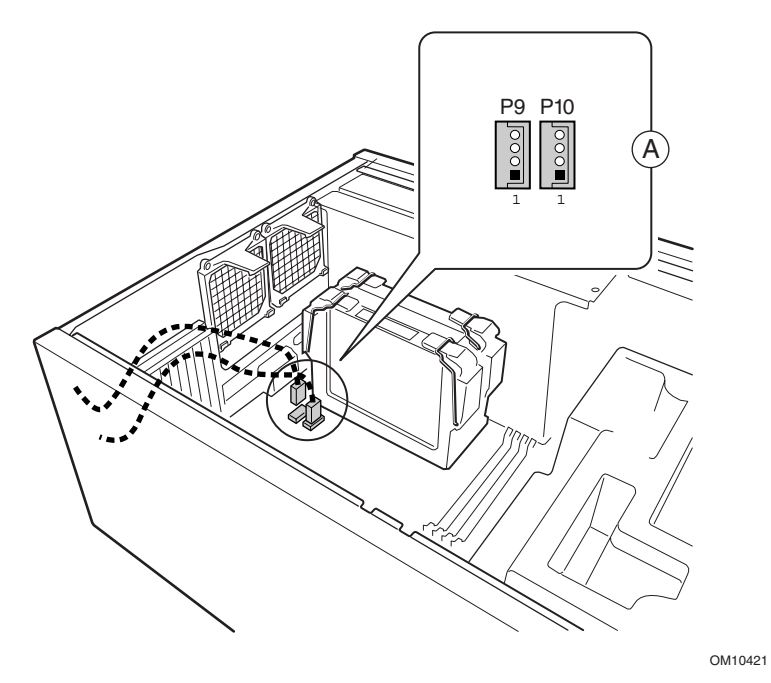

SBT2 服务器母板快速入门指南

2 如图所示将底部的 epac 条放入机箱中。确定它完全卡入机箱。否则 箱盖将无法正常合上。

 $\bigoplus$ 注释

epac 条将垂直落入。不要倾斜它;事后强制弄直它将使 epac 条断开。

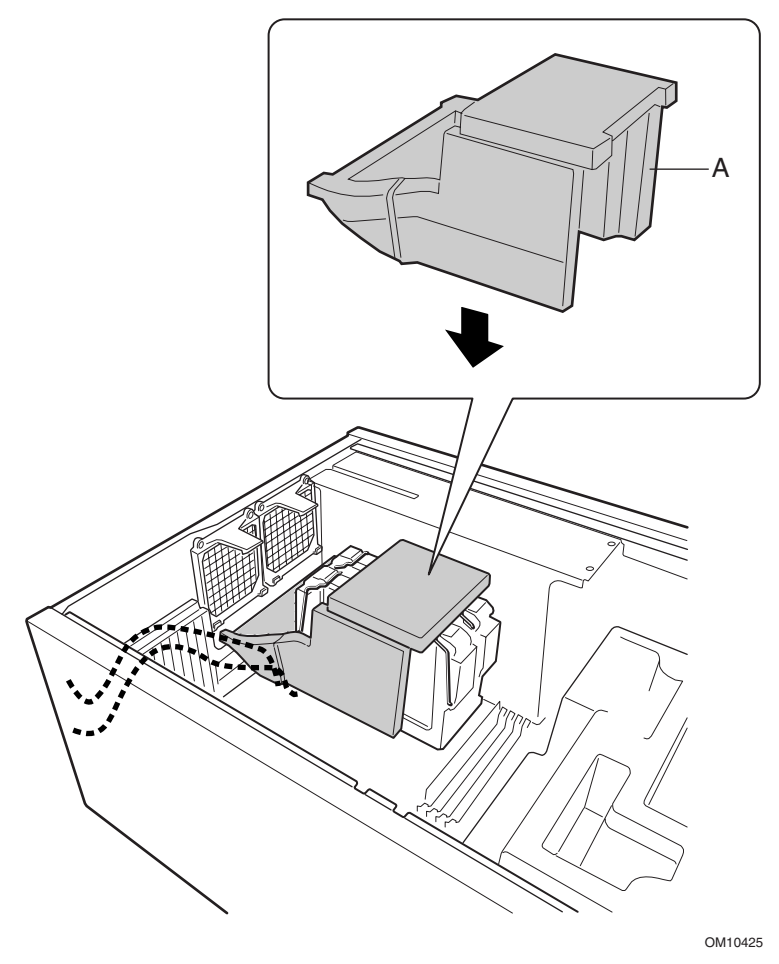

SBT2 服务器母板快速入门指南

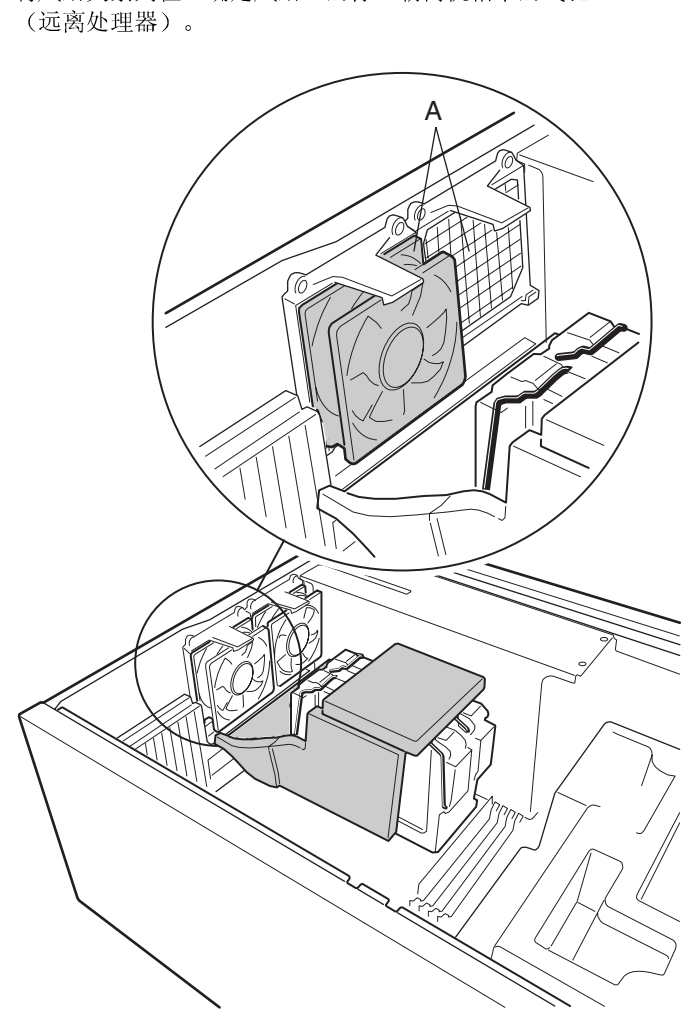

将风扇夹紧到位。确定风扇上的标签朝向机箱中的气孔

OM10419

SBT2 服务器母板快速入门指南

 $20\,$ 

 $\mathbf{3}$ 

内存

本服务器母板仅支持符合 PC133 标准的 SDRAM。可安装 64 MB 到 4 GB 的寄存式内存, 使用多达4个单组或双组 DIMM。

必须从插槽1至插槽4 按次序安装 DIMM, 安装的 DIMM 之间不可有空 插槽。插槽1是距离处理器最远的插槽。

安装的 DIMM 必须具有相同的速度且全部是寄存式的。有关所支持的内 存清单,请与您的服务代表联系,或访问 Intel 在万维网上的支持站点:

http://support.intel.com/support/motherboards/server/SBT2/compat.htm

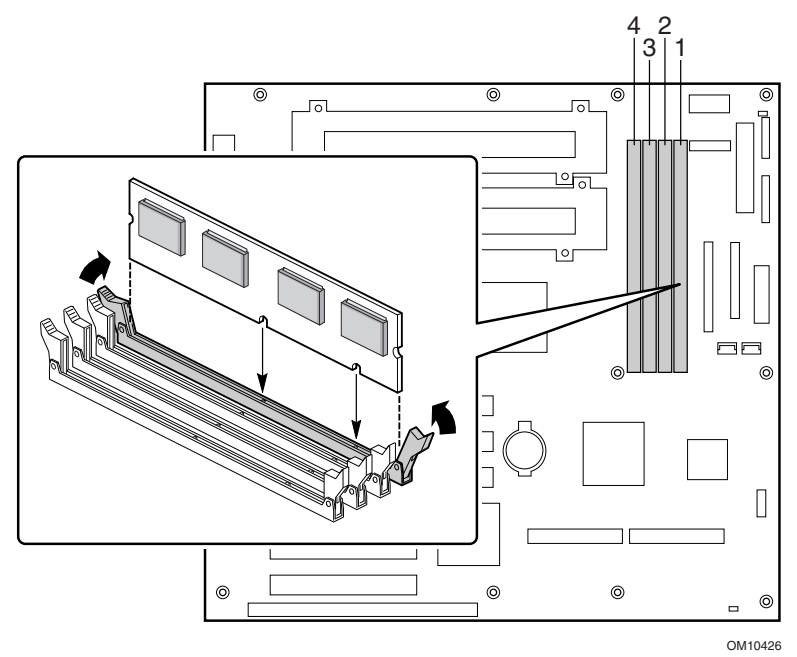

SBT2 服务器母板快速入门指南

连接电缆

有关连接头的位置,请参阅服务器母板元件。

将前面板电缆连接到前面板上的 SSI 连接头以及服务器母板上的复位  $1<sup>1</sup>$ (1M7)、P26 和 P27 连接头。从机箱拆除机箱开启开关,并安装连接 到前面板电缆的开关。

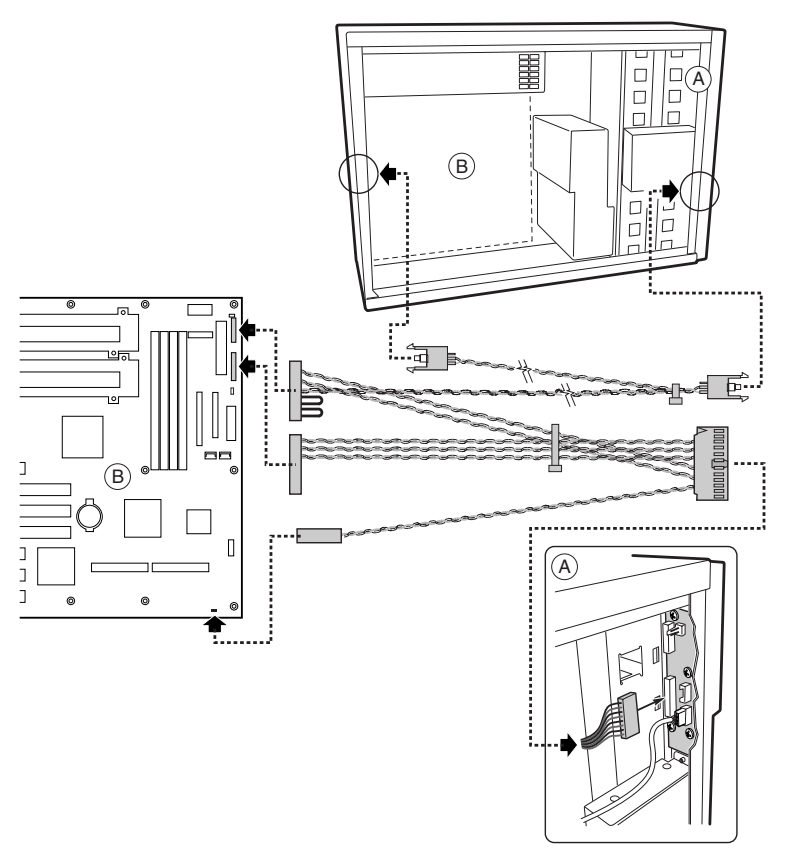

OM10601

SBT2 服务器母板快速入门指南

- 2 将辅助电源线 (A)、电源系统信号线 (B) 和主电源线 (C) 连接到服务 器母板。
- 3 如果安装软盘驱动器, 将电缆连接到服务器母板(D)。
- 4 如果安装 IDE 设备, 将电缆连接到服务器母板 (F)。
- 5 将 SCSI 电缆从热交换底板连接到服务器母板 (E)。

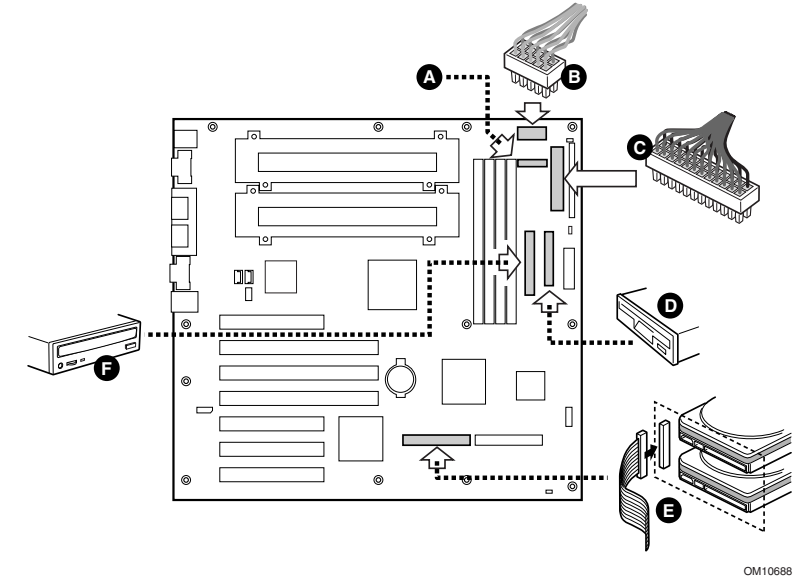

SBT2 服务器母板快速入门指南

6 如图所示将顶部的 epac 条放入机箱中

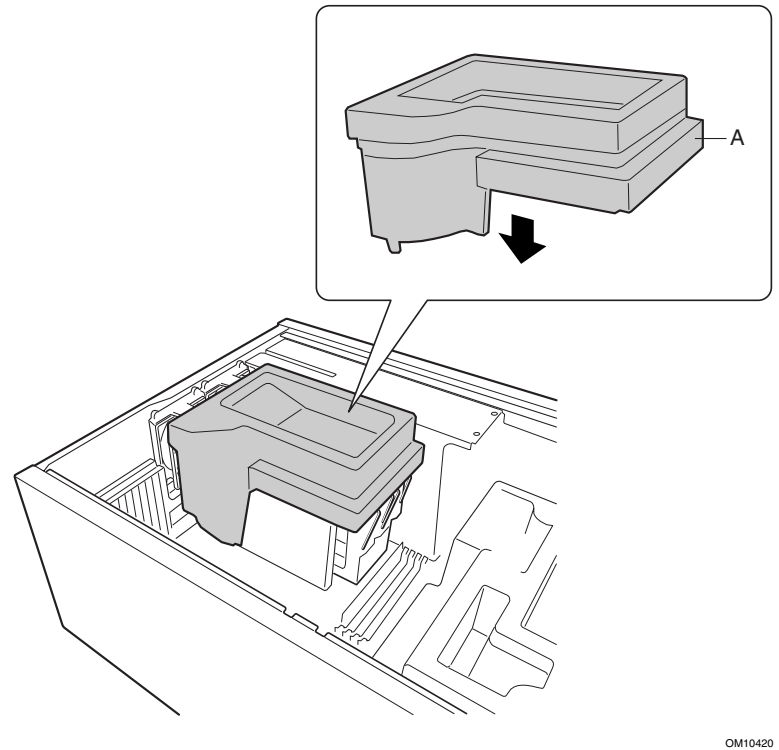

SBT2 服务器母板快速入门指南

7 将主机箱风扇连接到热交换底板上的风扇连接头。您需要从 epac 条取出 底部风扇并旋转它,以便风扇电缆可以连接到热交换仓上的连接头。

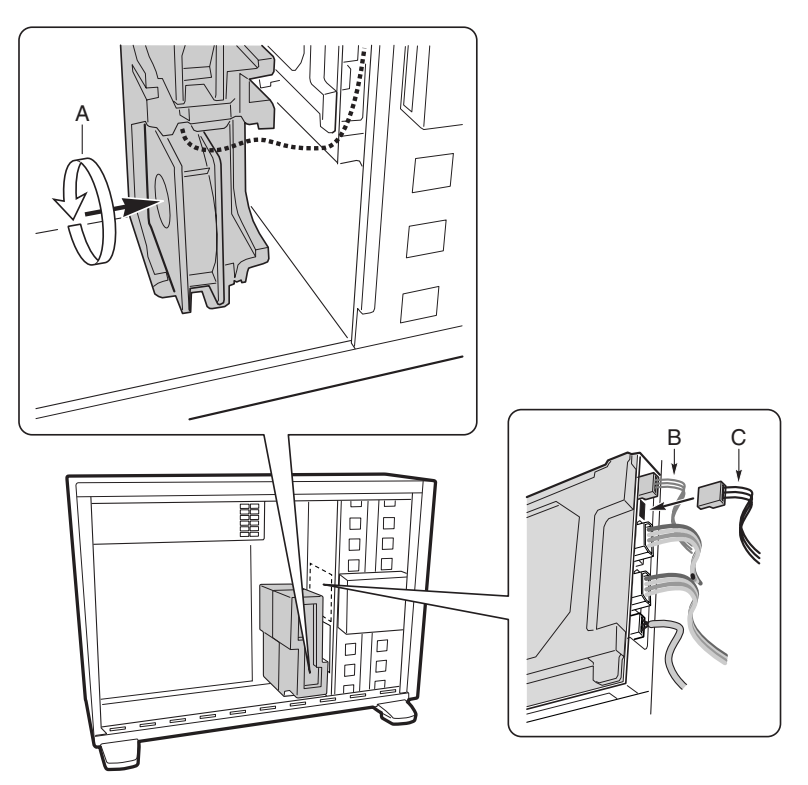

OM10602

8 将扬声器电缆连接到服务器母板上的连接头 (P25)。

9 将热交换 SCSI 电缆连接到服务器母板上的 LVD SCSI 连接头。

#### 完成机箱的安装工作

现在可以将驱动器装入机箱了。从《Intel® SC5000 服务器机箱组件产品 指南》中的"安装磁盘驱动器"的一节开始进行。我们建议安装所有驱动 器之后,才将它们的数据线连接到服务器母板。连接 IDE 电缆之前,先 将软盘驱动器电缆连接到服务器母板。

在 SBT2 服务器母板上仅有一个 IDE 连接头, 必须将电缆布线到顶部驱 动器仓或底部驱动器仓。该电缆长度不足以同时连接到两个仓。将蓝色连 接头连接到服务器母板上的电缆。引脚1 (电缆上的红色条纹)的方向 与软盘连接头相同。由于 IDE 电缆没有标明插入的方向,请使用软盘电 缆作为参考。

SBT2 服务器母板快速入门指南

常见问题

系统接通电源后无法启动或无视频显示。

- 如果仅配置一个处理器,验证该处理器是否安装在"主处理器"插槽 中,且终接卡位于次处理器插槽中。;(请参阅第28页的服务器母板 元件图)。
- 蜂鸣音代码 1-3-3-1 意味着您具有无法识别的或损坏的内存。一次拆 除一个 DIMM 以便查出哪一个出现问题。
- 未连接电源系统信号线将导致系统无法启动。

复位按钮不起作用。

• 您可能将复位电缆装反了。关闭系统电源, 打开机箱, 从服务器母板拔 下复位电缆,换另一个头再重新插回去。然后关闭系统再打开电源。

系统有时工作,但运行时有错误发生。

• 这通常是由于使用的电源系统功率不足。确定所用电源系统的功率至 少为 350 W。

SBT2 服务器母板快速入门指南

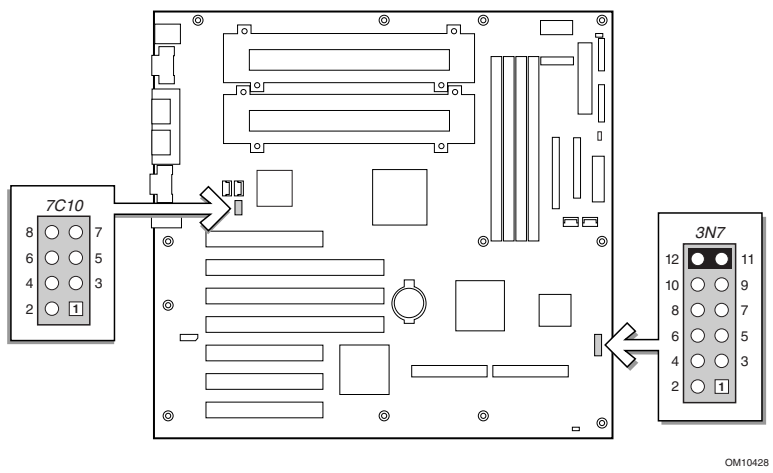

配置跳线 (3N7)

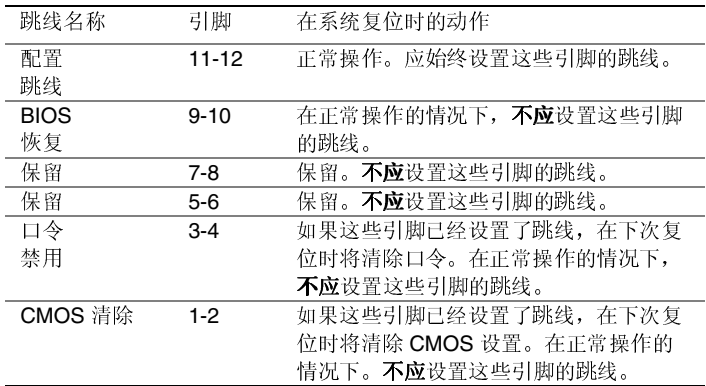

SBT2 服务器母板快速入门指南

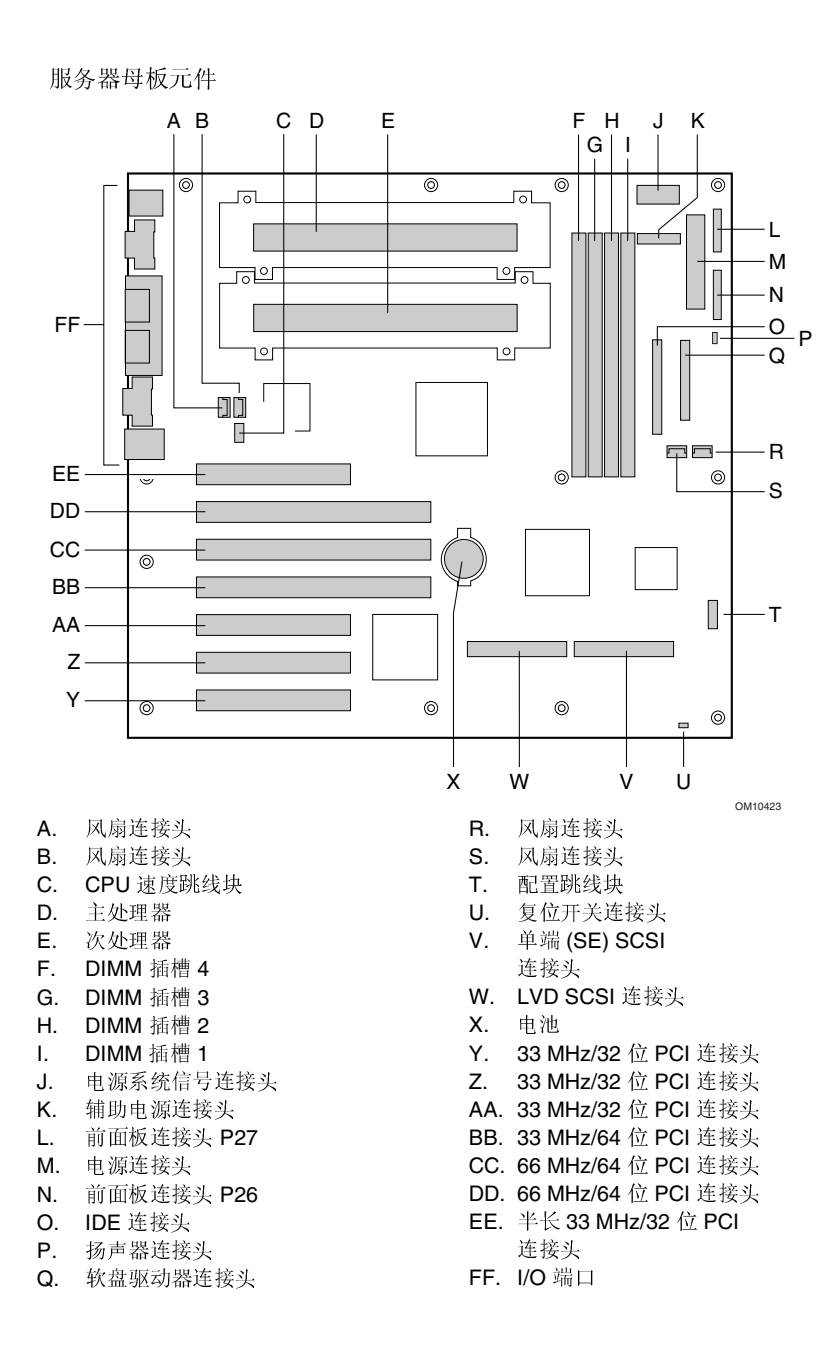

SBT2 服务器母板快速入门指南

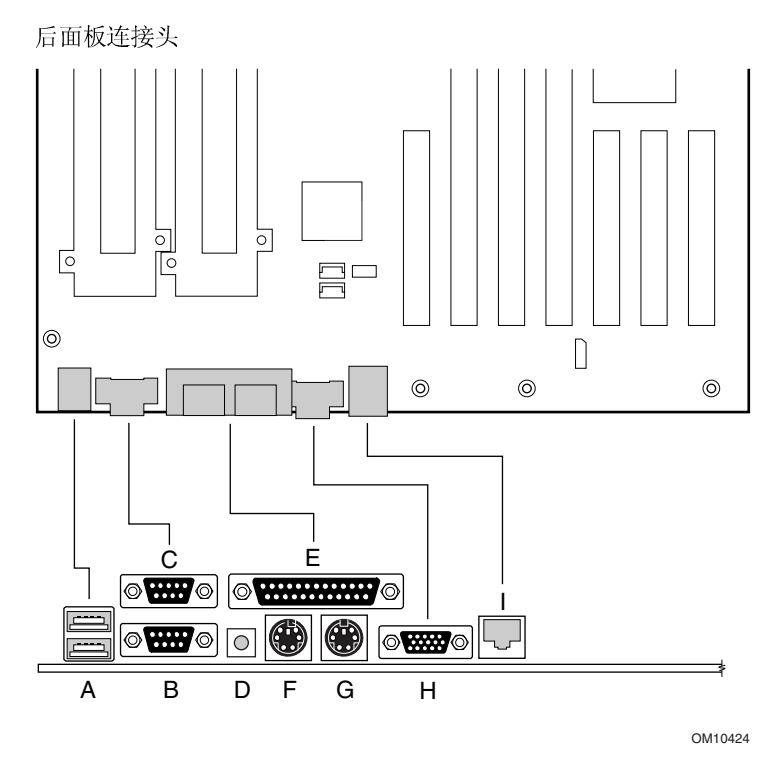

- A. USB 连接头
- B. 串行端口 2 连接头
- C. 串行端口 1 连接头
- D. NMI 开关
- E. 并行端口连接头
- F. 键盘连接头
- G. 鼠标连接头
- H. 视频连接头
- 网络连接头  $L$

SBT2 服务器母板快速入门指南

获得帮助

```
万维网
```
http://support.intel.com/support/motherboards/server/sbt2

```
电话
```
与客户支持技术人员\*交谈(Intel 保留改变电话支持费用的权利, 恕不先行 通知)。

在美国: 1-900-555-5800 (星期一至星期五, 上午 7:00 至下午 5:00, 星期四上 午7:00至下午3:00,太平洋标准时间)。

通话费用为每分钟 2.50 美元。

在美国和加拿大: 1-800-404-2284 (星期一至星期五, 上午 7:00 至下午 5:00, 星期四上午7:00至下午3:00,太平洋标准时间)。信用卡通话付费为每次25 美元。

在欧洲:

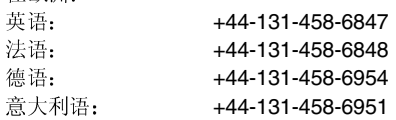

(星期一、四、五,上午8:00至下午5:00,星期二、三,上午8:00至下午 4:00, 英国时间)信用卡通话付费为每次 25 美元(以当地货币收费, 使用相应 的信用卡汇率加上相应的增值税)。

在亚太地区(新加坡当地时间,十月至四月:星期一至星期五,上午6:00至下午 4:00; 四月至十月: 星期一至星期五, 上午 5:00 至下午 4:00)。 信用卡通话付费为每次 25 美元。

澳大利亚(悉尼): +1-800-649-931

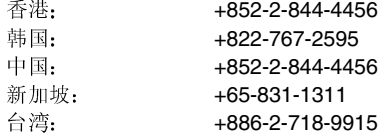

世界其它地区: 请拨打北美服务中心电话 +1-916-377-7000 (星期一至星期五,上午7:00至下午5:00,美国太平洋标准时间)。 信用卡通话付费为每次 25 美元。

\* 或与当地的经销商或分销商联系。

技术培训和支持

若您已在"真品 Intel 经销商计划"(亚太地区)中注册,您可获得技术培训与支持。 在亚洲: +65-831-1379 (新加坡当地时间, 星期一至星期五, 上午 8:30 至下午

5:30) 或发电子邮件至: APAC\_gid@ccm.isin.intel.com

SBT2 服务器母板快速入门指南

# 本联机产品指南的使用方法

目录 单击以查看本指南的目录 (contents) 。

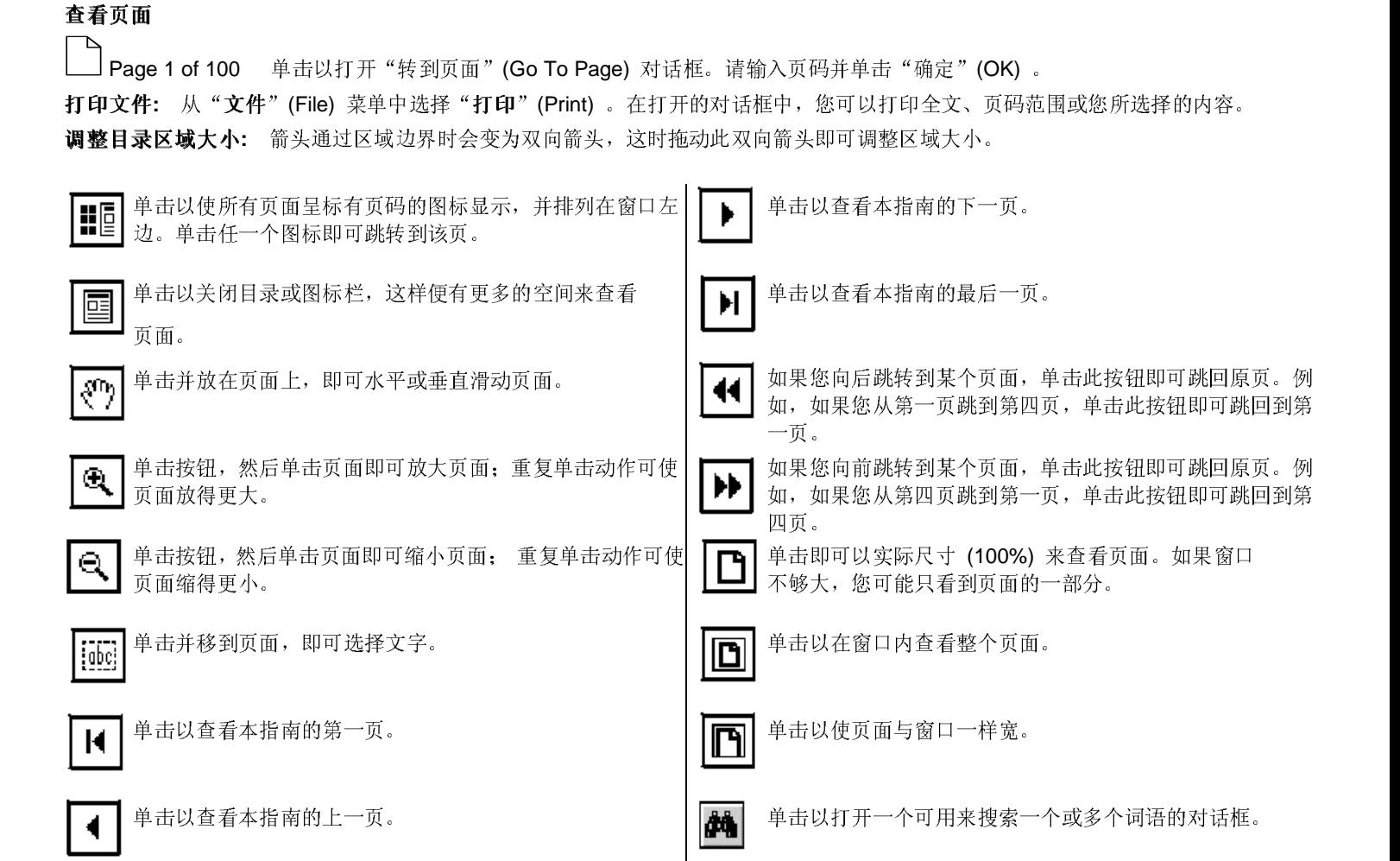